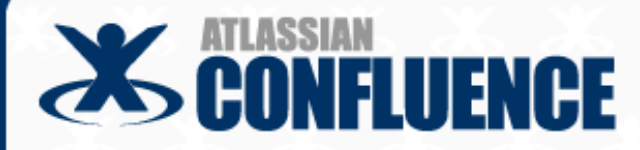

# **Delivering enterprise software documentation**

# **on a wiki**

**Australasian Online Documentation and Content Conference (AODC) 20th – 22nd May 2009, Melbourne**

**Documentation on a wiki, by Sarah Maddox Slide 1** and the state of the state 1 and 1 and 1 and 1 and 1 and 1 and 1 and 1 and 1 and 1 and 1 and 1 and 1 and 1 and 1 and 1 and 1 and 1 and 1 and 1 and 1 and 1 and 1 and 1 an

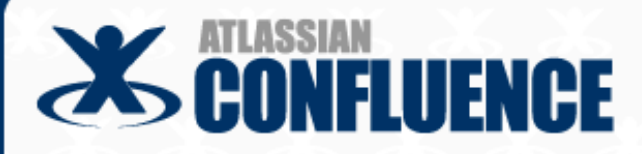

### **Contents**

**Introduction**

**Agile development**

**Workflow and tracking**

**Structure and chaos**

**Release management**

**Steering wiki development**

**Documentation on a wiki, by Sarah Maddox Slide 2** and Slide 2 and Slide 2 and Slide 2

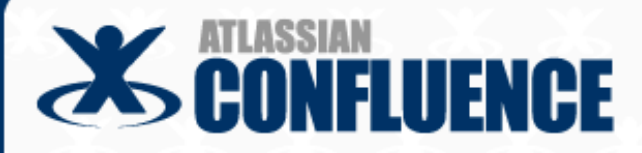

### **Contents**

### **Introduction**

**Agile development**

**Workflow and tracking**

**Structure and chaos**

**Release management**

**Steering wiki development**

**Documentation on a wiki, by Sarah Maddox Slide 3** and the state of the state and the state 3 and the state 3 and the state 3

# **Intro − The wiki and I**

# Sarah Maddox

- Technical writer at Atlassian
- $\triangleright$  10 years technical writing
	- 9 years software development
- Wiki
	- Software that allows you to edit a web page and publish the updated page immediately
	- Many brands: Confluence, TWiki, MediaWiki, etc

# Confluence wiki

 $\triangleright$  Enterprise wiki from Atlassian

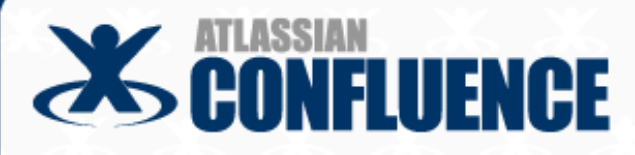

## **Intro − Concepts**

## Ooo-er and Aaah

 A challenge presented when using a wiki for technical documentation One of the ways to tackle the "ooo-er" moment

# Plugin

- Extends the core functionality of the wiki
- Similar to an add-on for your browser

## Space

- A logical collection of pages in Confluence
- Configurable and managed independently within a wiki site
- See example

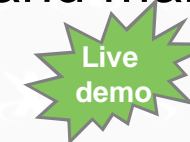

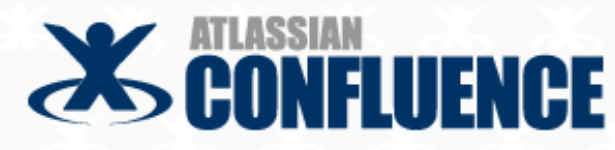

#### **Dashboard**

### X Dashboard

#### **Welcome to Confluence**

Confluence is the enterprise wiki designed to make it easy for you and your team to share information with each other, and with the world.

#### Where do I start?

All content in Confluence is organised into spaces. So to start browsing content. simply click on one of the spaces listed below.

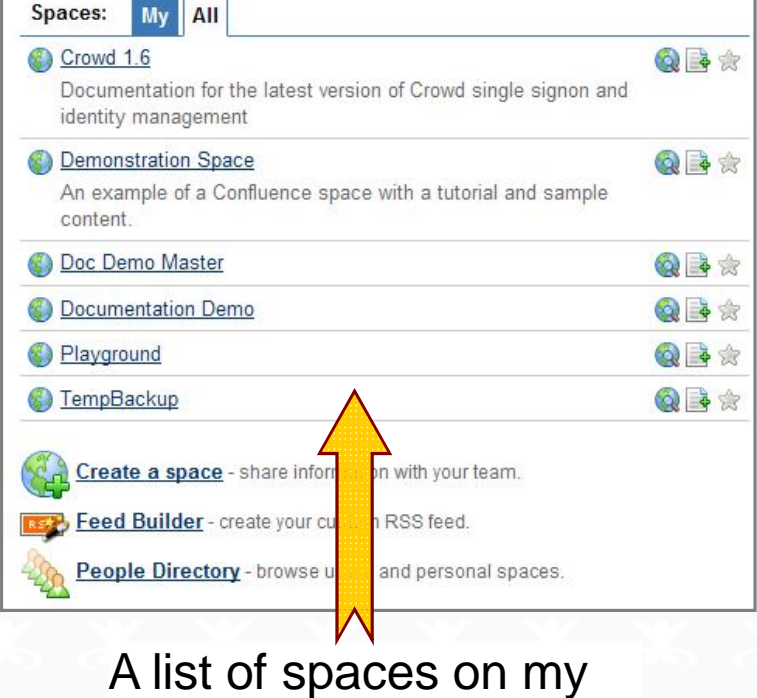

#### **Intro − A space Live demo** A hierarchical page A pagestructure in a space Dashboard > Crowd 1.6 > ... naging Directories > Using the Directory Browser Using the D ectory Browser An.com, last edited by smaddox on May 07, 2008 (view 23 Added by justen.stepka@a e) show comment **Crowd 1.6 Documentation About Directories** Search Crowd supports an unlimited number of user directories. G Crowd Administration Guide . Internal to Crowd. E Getting Started • Connected to Crowd via an LDAP connector (e.g. Managing Directories • A Crowd internal directory for user/group/role man Using the Directory Browser • Connected via a custom directory connector (e.g. Adding a Directory Configuring an Internal Directory Once you have defined a directory in Crowd, you can ma Configuring an LDAP Directory Connector the directory, for all applications that are mapped to that Crowd Administration Console or via the application, dep Configuring a Custom Directory Connector Configuring a Delegated Authentication Directory You can even map multiple directories to an application, Configuring Caching for an LDAP Directory

**Documentation on a wiki, by Sarah Maddox Slide 6** and the state of the state of the state of the state 6 and 5 and 5 and 5 and 6 and 5 and 5 and 6 and 5 and 5 and 6 and 5 and 5 and 5 and 5 and 5 and 5 and 5 and 5 and 5

Confluence dashboard

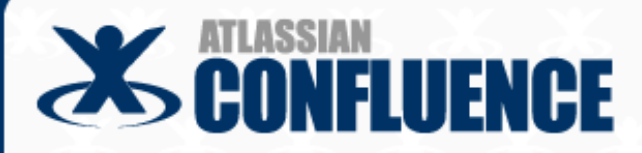

### **Contents**

### **Introduction**

**Agile development**

**Workflow and tracking**

**Structure and chaos**

**Release management**

**Steering wiki development**

**Documentation on a wiki, by Sarah Maddox Slide 7** and the state of the state 1 and 1 and 1 and 1 and 1 and 1 and 1 and 1 and 1 and 1 and 1 and 1 and 1 and 1 and 1 and 1 and 1 and 1 and 1 and 1 and 1 and 1 and 1 and 1 an

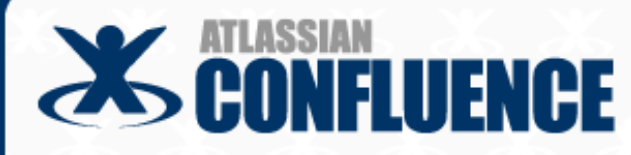

**The same of the We have come to value… and the set of the set of the set of the set of the set of the set of the set of the set of the set of the set of the set of the set of the set of the set of the set of the set of** 

- Responding to change over following a plan
- Customer collaboration over contract negotiation
- Individuals and interactions over processes and tools
- Working software over comprehensive documentation"
- But that's off topic
- ▶ You may find some answers in a **blog post or two** http://tinyurl.com/8n7pvz http://tinyurl.com/a5ntwl Agile Manifesto and Principles:

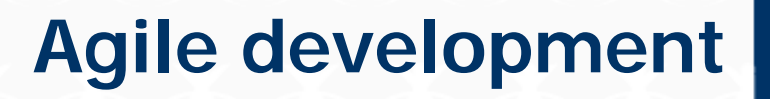

http://agilemanifesto.org/

**Documentation on a wiki, by Sarah Maddox Slide 8** and the state of the state and the state and the state 8 and the state 8

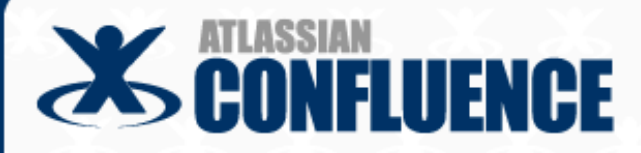

### **Contents**

### **Introduction**

**Agile development**

**Workflow and tracking**

**Structure and chaos**

**Release management**

**Steering wiki development**

**Documentation on a wiki, by Sarah Maddox Slide 9** and the state of the state of the state 10 and 10 and 10 and 10 and 10 and 10 and 10 and 10 and 10 and 10 and 10 and 10 and 10 and 10 and 10 and 10 and 10 and 10 and 10

# **SCONFLUENCE**

# **Workflow and tracking**

- Create, review and publish a page
- Track the page history

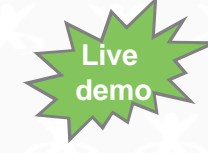

- View all versions of the page
- Revert to a previous version of a page
- View a "diff"
- Set permissions
- Monitor via RSS and "watches"
- Look at some real-life comments

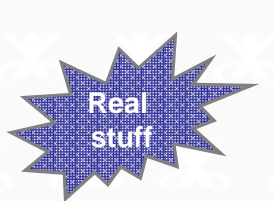

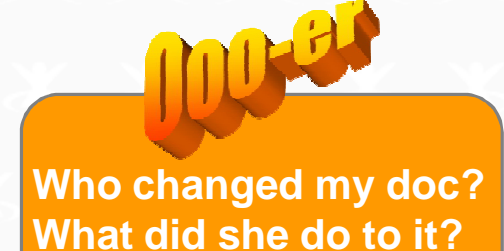

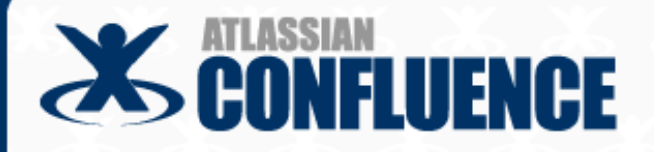

These procedures are based on

Create a page with restricted permissions

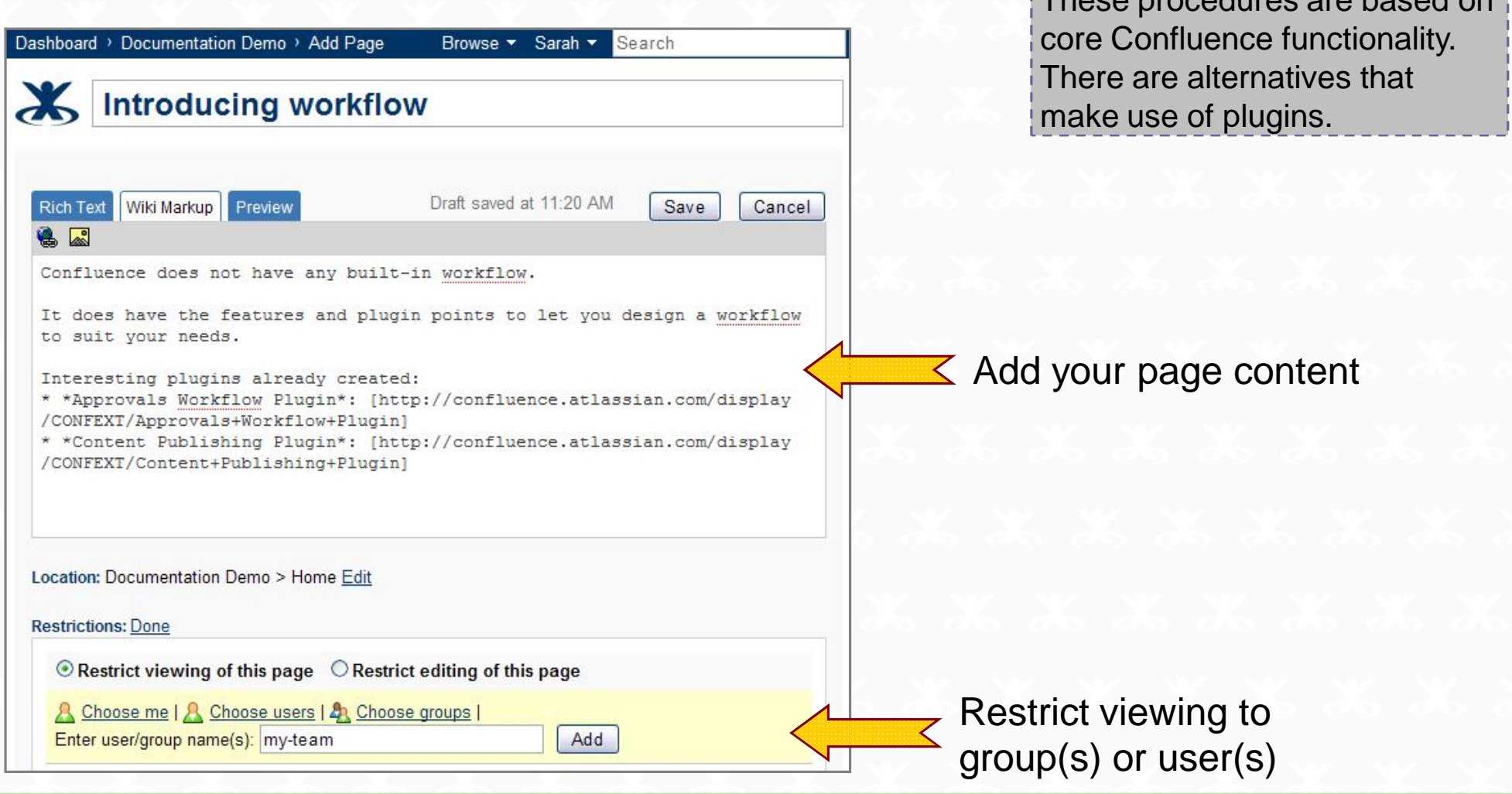

# **Workflow and tracking 2**

- Review via comments and updates
- Unhide when ready to publish

Our new wiki page lists two third-party workflow plugins

More about plugins later

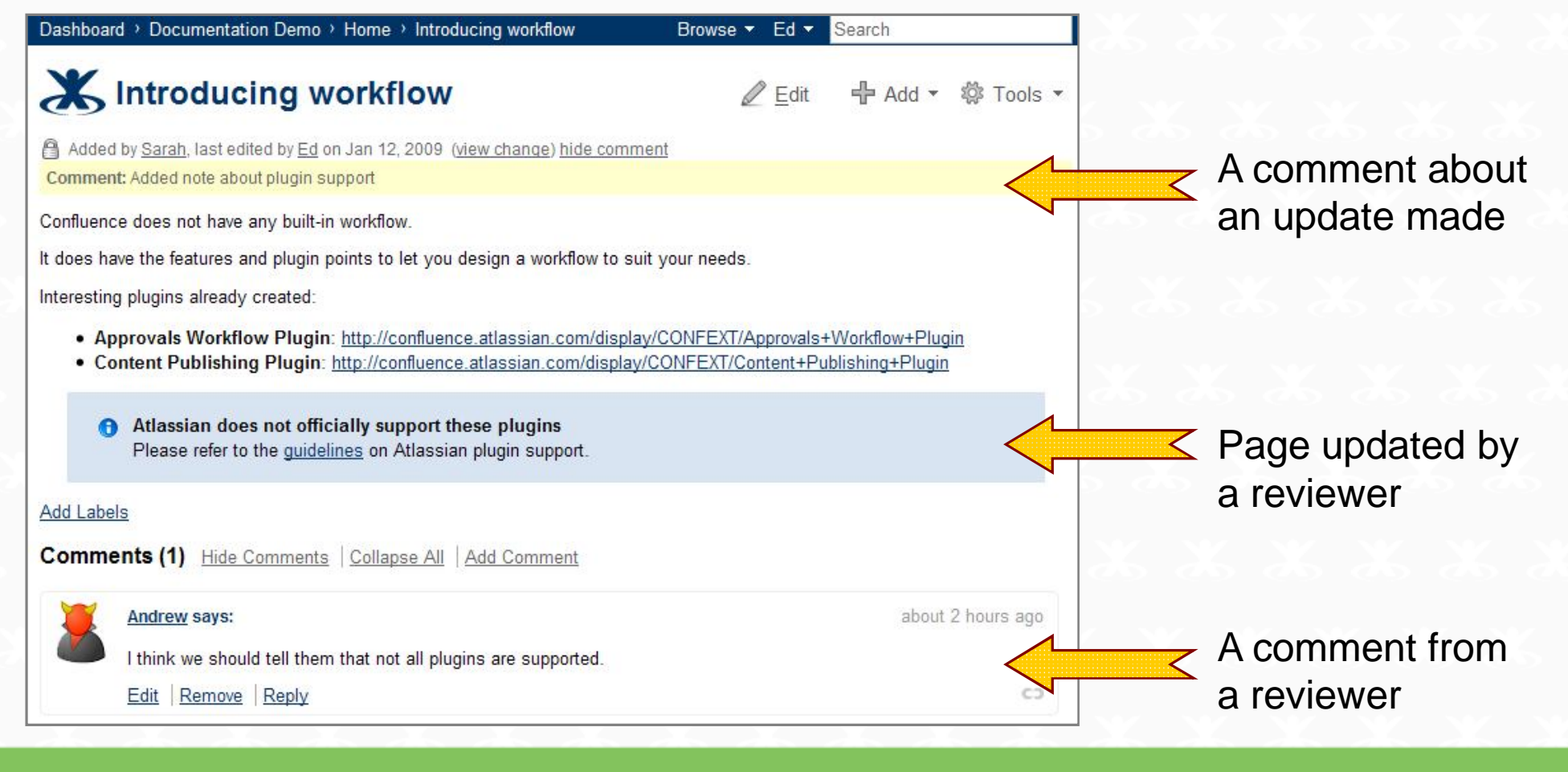

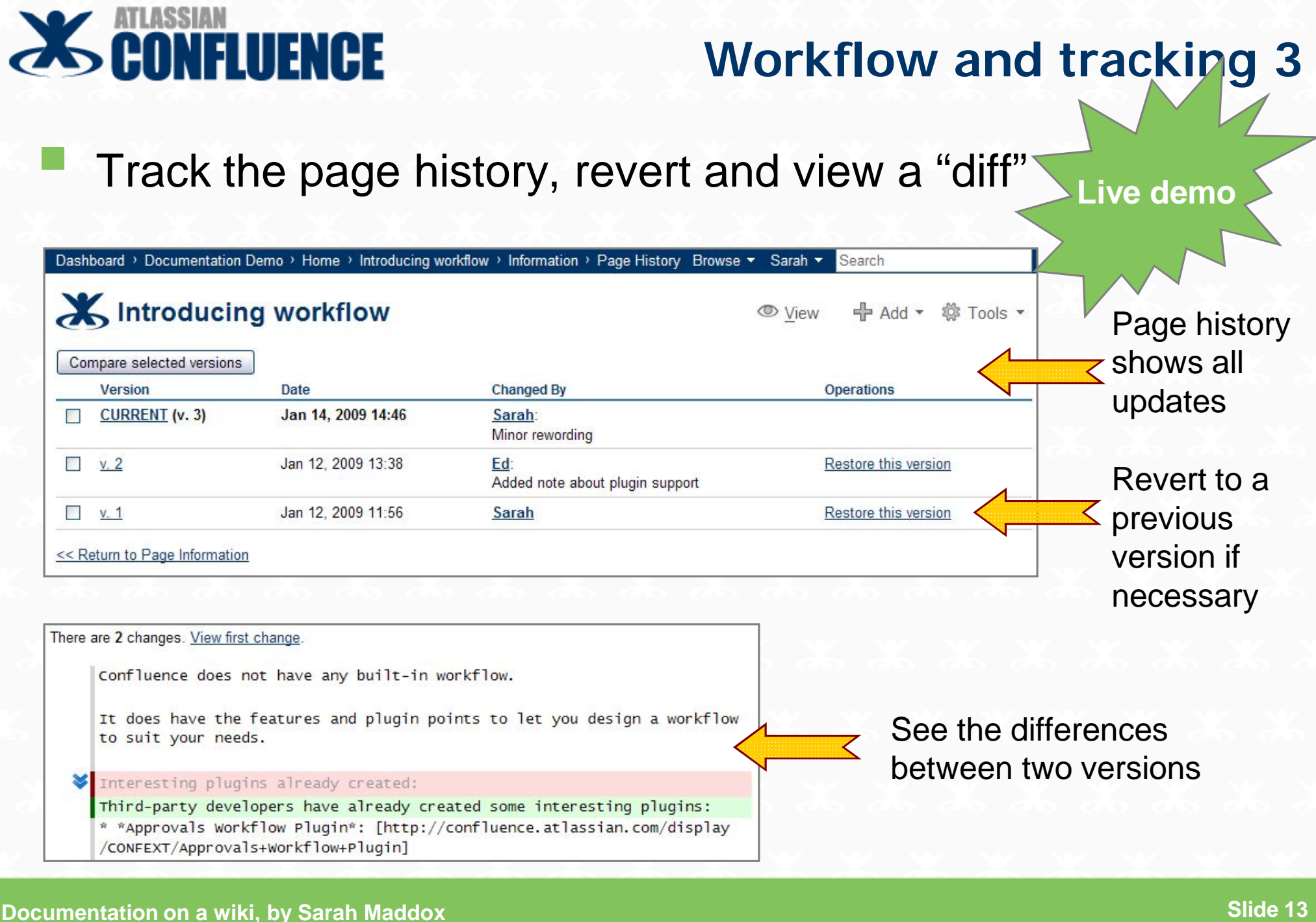

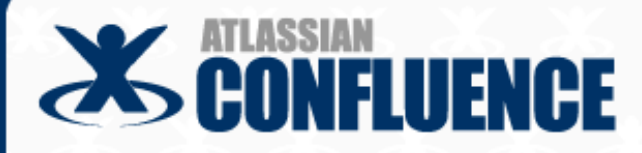

## Set permissions

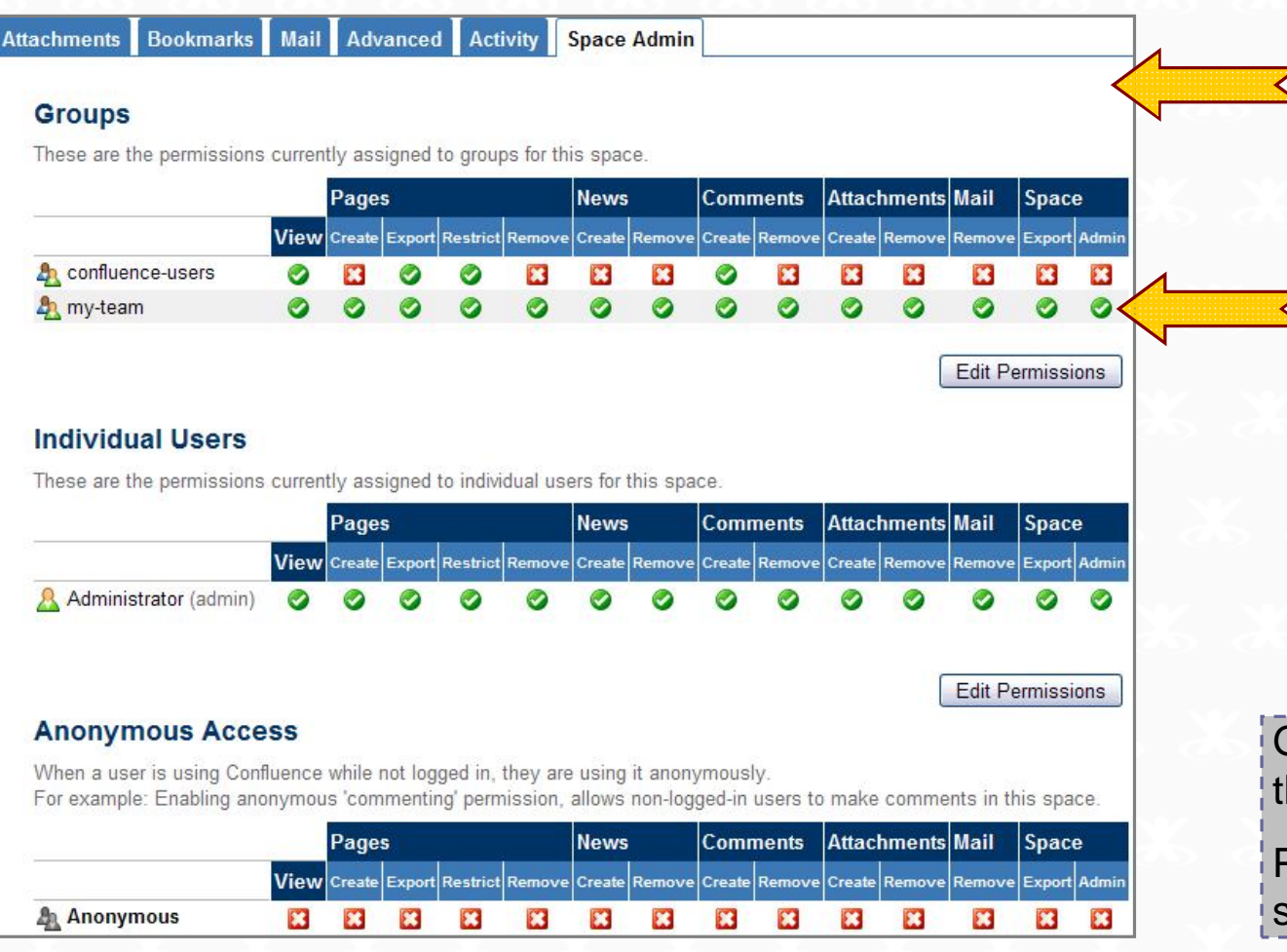

**Can I control the edit rights on my documents?**

Space permissions apply to all content in a space and are quite granular

You might allow your team full edit and admin rights while others can only add comments

Global permissions apply across the entire site (not shown here)

Page-level restrictions apply to a single page (not shown here)

#### **Documentation on a wiki, by Sarah Maddox Slide 14** and the state of the state of the state of the state of the Slide 14

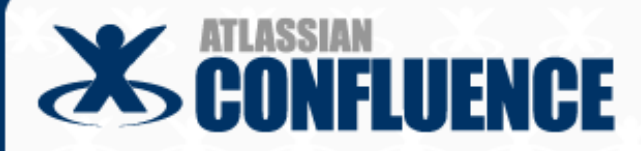

**How do I know that the** 

## Monitor via RSS and "watches"

**content has changed?**Browse v Sarah v Search  $\leq$  Watch a page or a space  $\mathbb{Z}$  Edit  $\frac{1}{2}$  Add  $\sim$ ☆ Tools ▼ Attachments (0) ⊙ History **余 Favourite** Watch, Dashboard > RSS Feed Builder Doc Import Build an RSS feed from Info RSS Feed Builder View Wiki Markup one or more spaces Step1 Select the content you would like in this feed: **Types of content:** □ Comments  $\nu$  Pages "Watches" go to your email □ Rews Items ■ Attachments  $\vee$  Mails address RSS readers abound, like Thunderbird (email) and Sage (Firefox add-on)

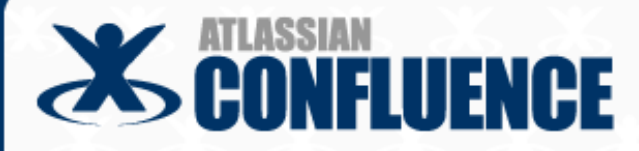

## RSS feed displayed in Thunderbird

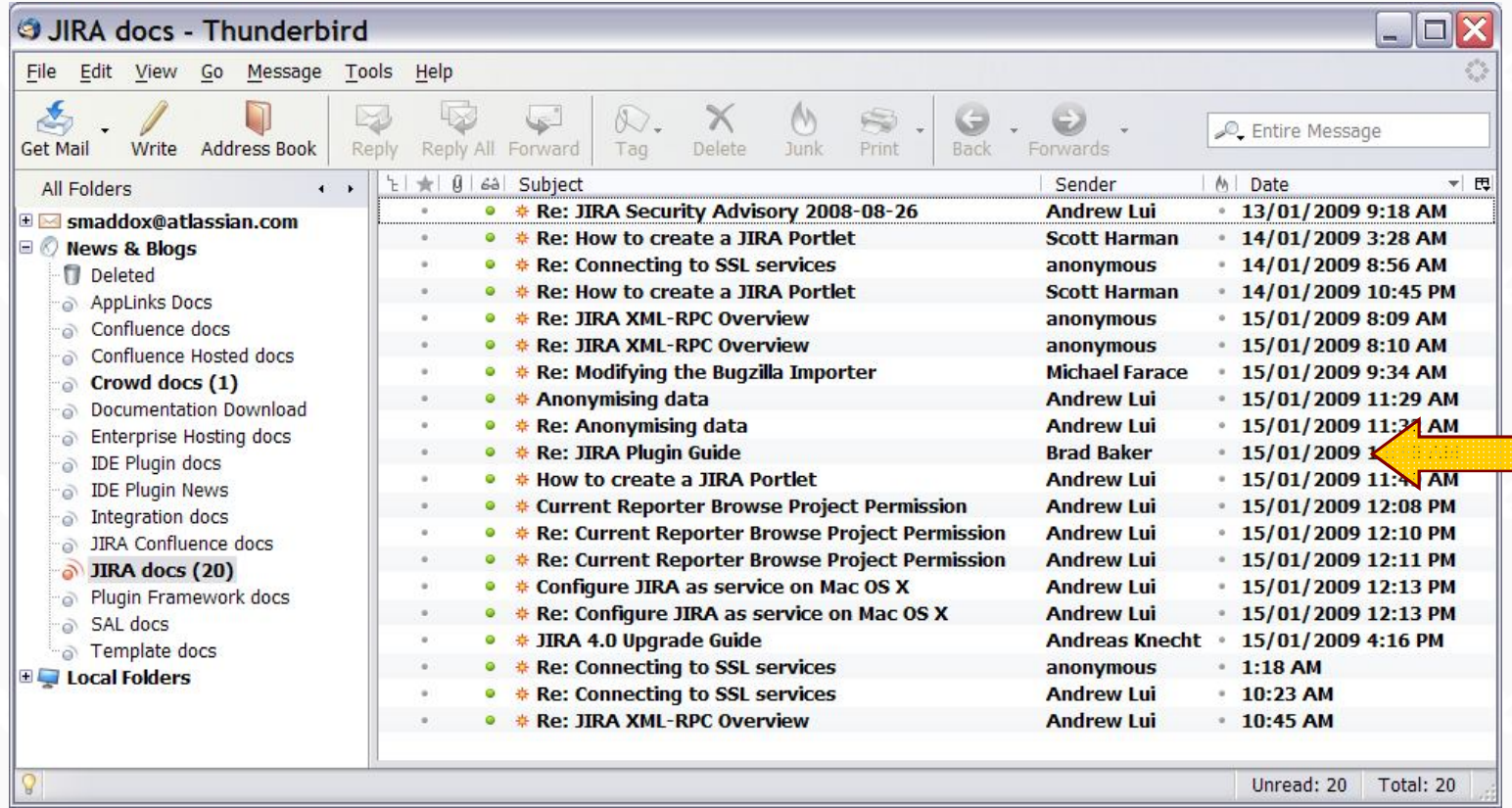

An easy way to manage the  $\blacksquare$  wiki page updates and comments

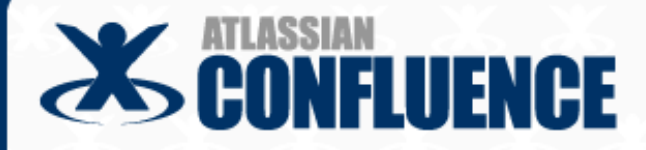

**Real stuff**

### Look at some real-life comments

Some customer comments are short, to the point and directly related to the documentation

X Disable Velocity Caching - C... Anonymous says: Nov 30 The documentation should be updated to tell the user that (apparently as of 2.7 but for sure in 2.9...) that file is in confluence/WEB-INF/lib/confluence-[version].jar#velocity.properties. Edit Remove Reply CD **Sarah Maddox says:** Nov 30 Fixed. Thank you Cheers - Sarah Edit Remove Reply CЭ **Add Comment** 

## **Workflow and tracking 8**

#### Known Issues for JBoss - Co...

#### **Stefan Baader says:**

Jul 13, 2007

#### **JBoss with tomcat inside**

When using attachments with umlauts in the file name like döner.jpg we had problems to edit or remove those attachments. Due to your hints concerning url encoding and an information from your own server we finally found the solution. As we use JBoss application server with tomcat embedded we tried the following http://confluence.atlassian.com/display/DOC/Configuring+Tomcat%27s+URI+encoding **Configuring Tomcat's URI encoding** 

#### By default, Tomcat uses ISO-8859-1 character encoding when decoding URLs received from a browser. This can cause problems

when Confluence's encoding is UTF-8, and you are using international characters in attachment or page names.

In the conf/server.xml insert

"8080" URIEncoding="UTF-8"/)

This means it is not enough to tell JBoss to use UTF-8. You have to tell it tomcat inside also

Inside JBoss you'll find the tomcat server.xml here

<jboss home>/server/default/deploy/jbossweb-tomcat55.sar/server.xml

Example for the configuration for port 8080:

<!-- A HTTP/1.1 Connector on port 8080 --> <Connector port="8080" address="\${jboss.bind.address}" maxThreads="250" strategy="ms" maxHttpHeaderSize="8192" emptySessionPath="true" enableLookups="false" redirectPort="8443" acceptCount="100" connectionTimeout="20000" disableUploadTimeout="true" URIEncoding="UTF-8" />

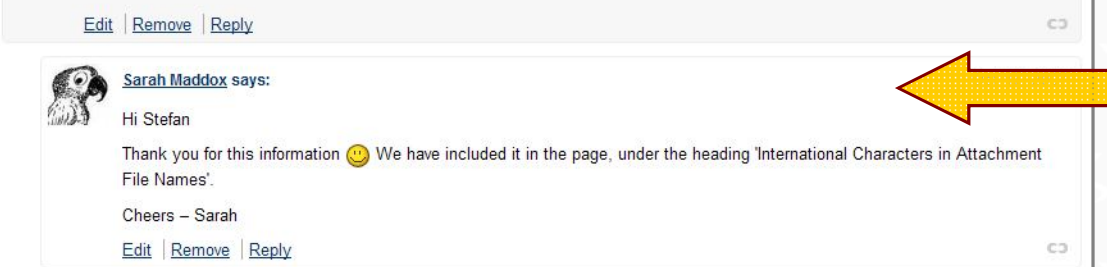

**Real stuff**

Some customer comments are full of hard-won and relevant information, which can be copied into the documentation

#### "*Hi Stefan*

*Thank you for this information. We have included it in the page, under the heading 'International Characters in Attachment File Names'.*

*Cheers - Sarah*"

#### **Documentation on a wiki, by Sarah Maddox Slide 18** and the structure of the structure of the structure of the Slide 18

### **Workflow and tracking 9**

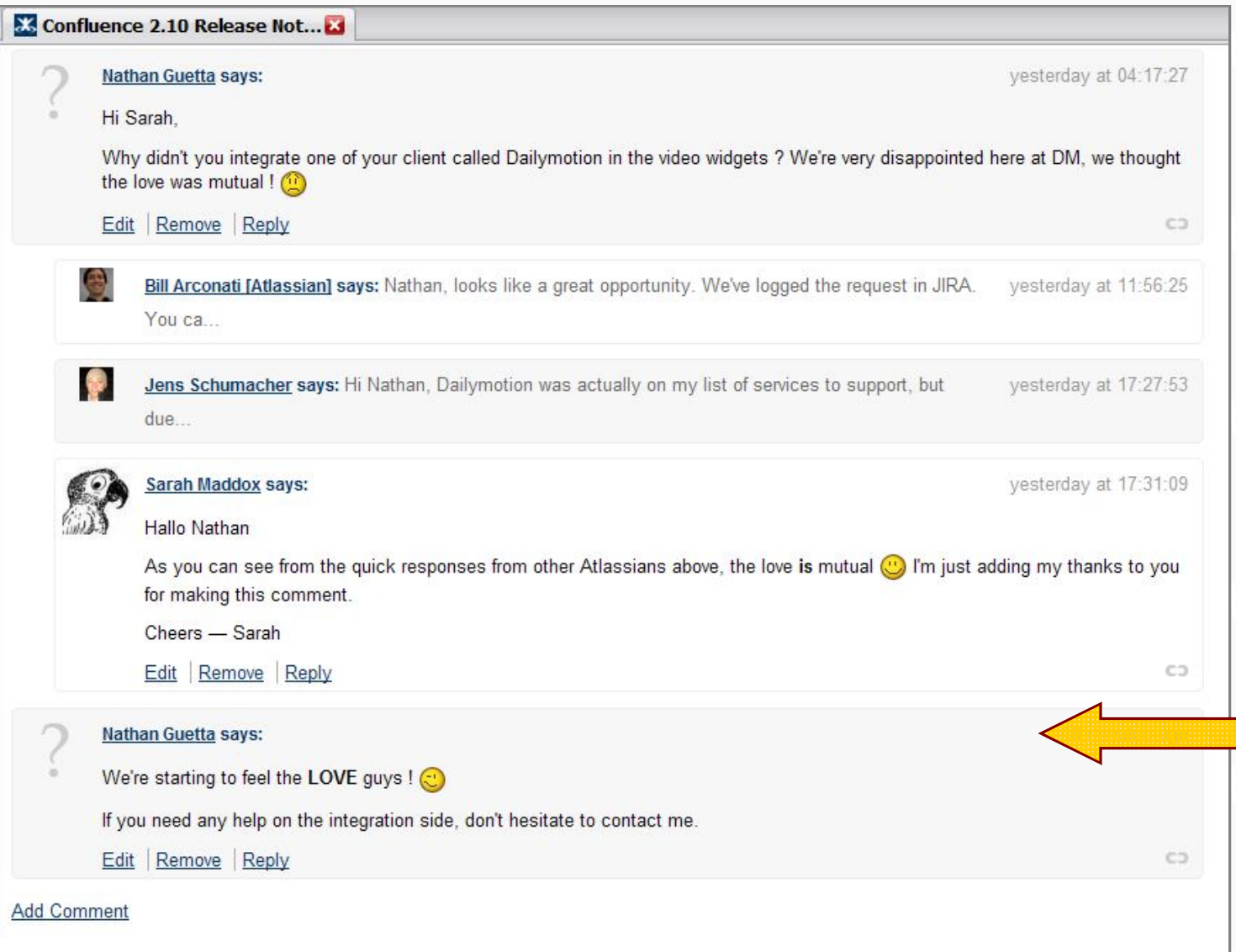

**Turning** disappointment into LUV

**Real stuff**

"*We're starting to feel the LOVE guys! If you need any help on the integration side, don't hesitate to contact me*."

**Documentation on a wiki, by Sarah Maddox Slide 19 Slide 19 Slide 19 Slide 19** 

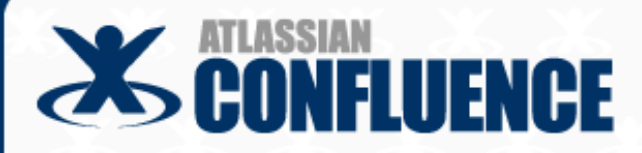

### **Contents**

### **Introduction**

**Agile development**

**Workflow and tracking**

**Structure and chaos**

**Release management**

**Steering wiki development**

**Documentation on a wiki, by Sarah Maddox Slide 20** and the state of the state of the state of the state 20 and the state 20

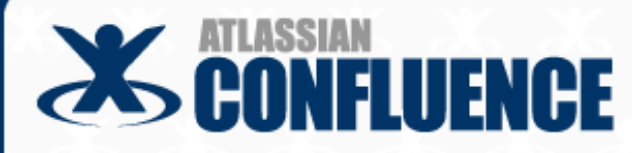

## **Structure and chaos**

**Live demo**

- Table of contents within a page
- Left-hand navigation bar showing pages in space
- Index of documentation versions
- Page ordering **Live demo**
- Content re-use **Live demo**

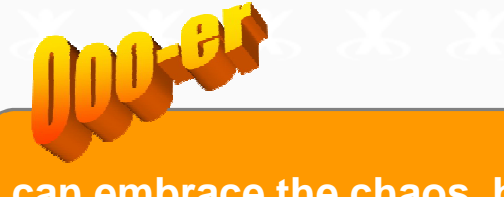

**I can embrace the chaos, but… Help!**

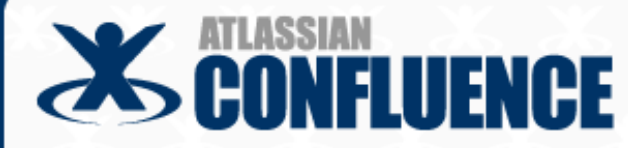

### **Structure and chaos 1**

# **Table of contents within a page**

- Features of LDAP Caching in Crowd
- Supported LDAP Directories
- Configuring the Cache
	- Setting the Maximum Number of Elements in Memory
	- Setting the Polling Interval for Cache Updates
- · Relaxed DN Standardisation

#### **Features of LDAP Caching in Crowd**

Where the LDAP directory supports it, Crowd will keep an up-to-date cache of directory. Use of the cache should improve performance particularly in directori

#### **Highlights of this release:**

- · Single Sign-On to Google Apps
- Connector for Apple Open Directory
- · Plugin Framework 2.0 and API
- Other Improvements and Bug-Fixes
- Complete List of Improvements and Fixes

Responding to your feedback:

Keep logging your votes and issues. They help us decide what needs doina!

Use the {toc} or {toc-zone}

macro to build a linked list

of headings within a page

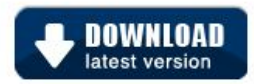

 $\triangle$  45 votes satisfied

#### **Upgrading to Crowd 1.5**

You can download Crowd from the Atlassian website. If upgrading from a previous version, please read the Crowd 1.5 Upgrade Notes.

#### **Highlights of Crowd 1.5**

#### **Single Sign-On to Google Apps**

- Crowd now supports single sign-on (SSO) to Google Apps.
- . Users can log in to Google Apps using their corporate username and password

Limit the heading levels in the TOC for a sophisticated effect, such as the "Highlights of this release:"

{toc:minLevel=2|maxLevel=2}

#### **Documentation on a wiki, by Sarah Maddox Slide 22**

### **Structure and chaos 2**

- Administrator edits the space layout
- Left-hand navigation bar shows pages in space

**Live demo**

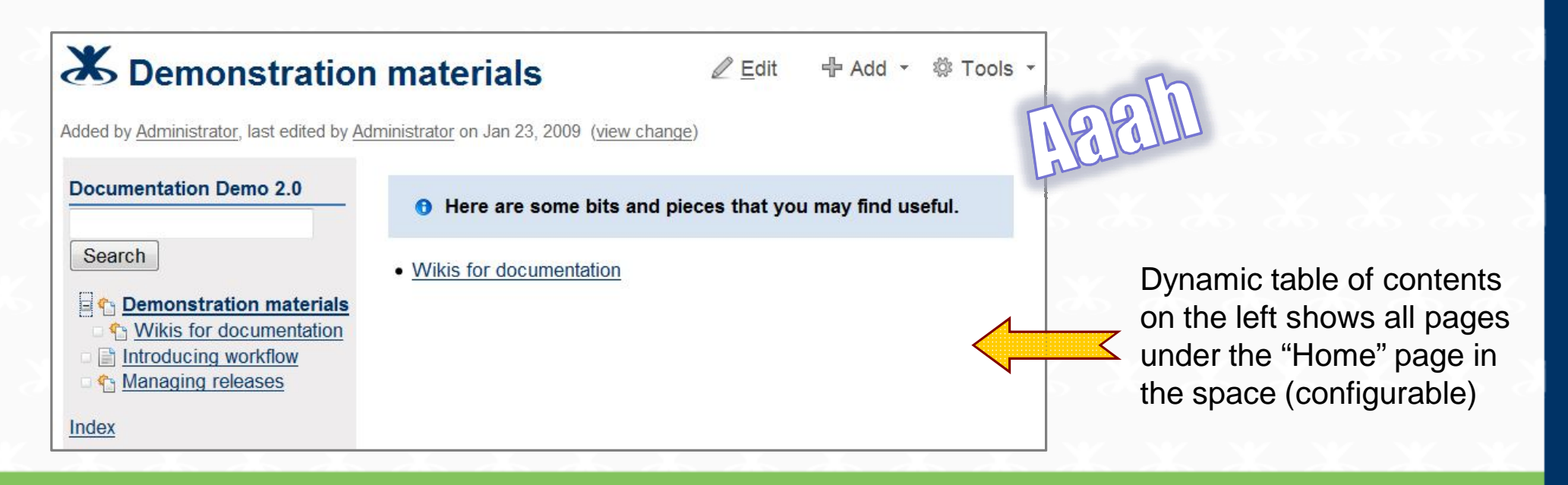

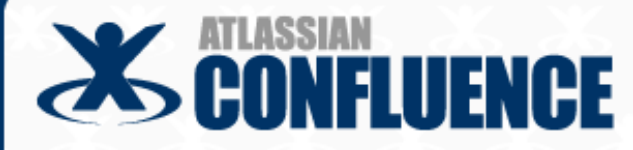

### **Structure and chaos 3**

- Documentation version index
- Using spaces as version control mechanism

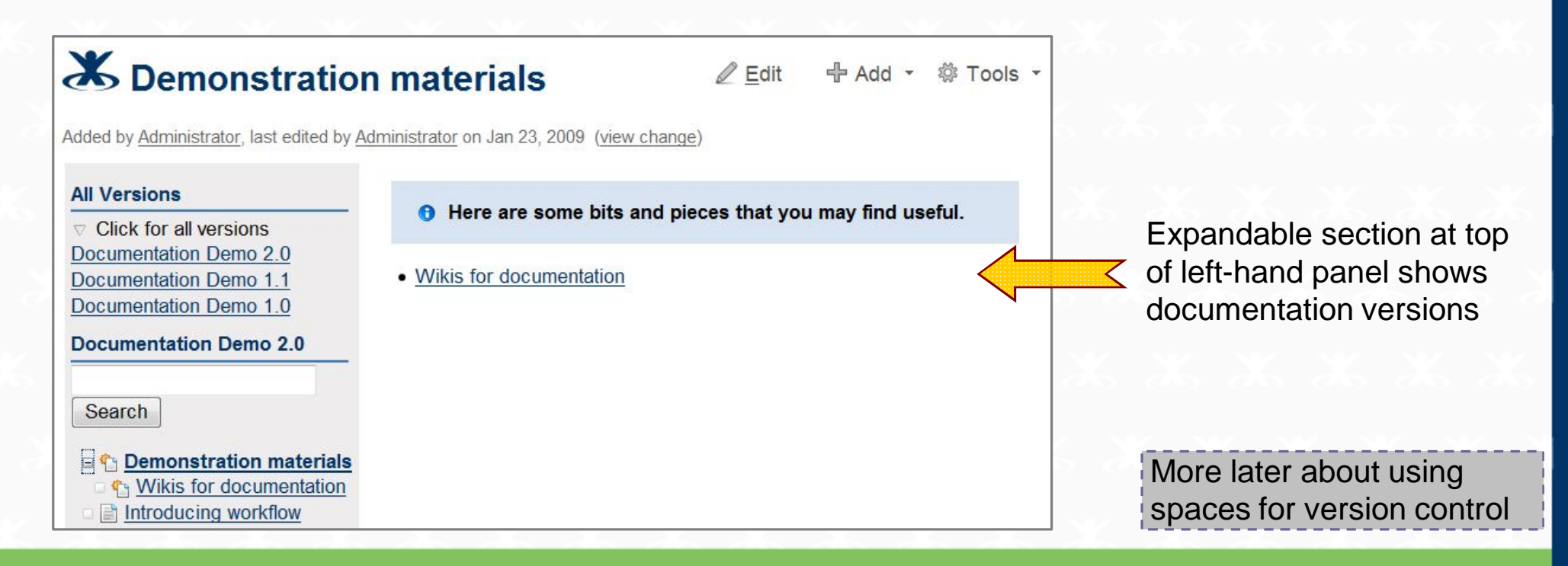

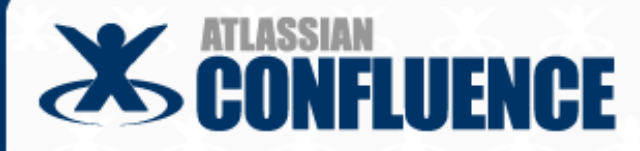

### **Structure and chaos 4**

### Page ordering

**Live demo**

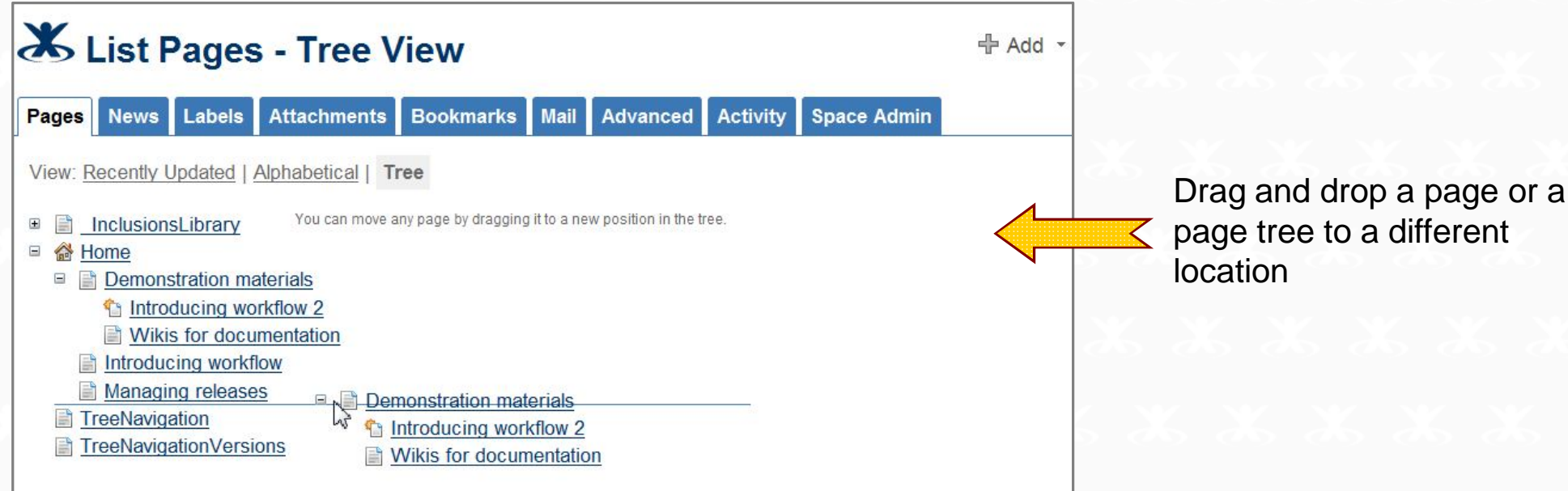

**Documentation on a wiki, by Sarah Maddox Slide 25** and the state of the state of the state of the state of the Slide 25

## **Structure and chaos 5**

- Content re-use is alive and well in wikis
- Confluence provides the following macros:
	- {excerpt} Define a re-usable chunk
	- {excerpt-include} Copy the re-usable chunk into another page
	- {include} Copy the entire contents of one page into another page
- Re-use content within one space or across spaces
- Some blog posts (full URLs are in your handouts):
	- Content re-use on a wiki http://tinyurl.com/576su6
	- Cross-application plugins http://tinyurl.com/amypce
	- About the Atlassian Integration Guide http://tinyurl.com/69ea57

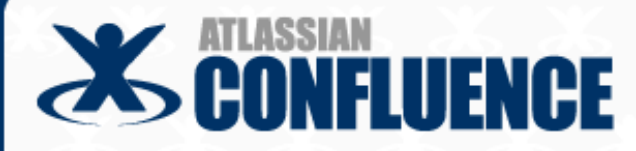

### **Structure and chaos 6**

# The {excerpt} macro **Live demo**

{excerpt}

There are people who don't like cheese. Someone even felt brave enough to ask, "[Is it weird to not like cheese?|http://answers.yahoo.com/question/index?qid=200904201856 38AAihrmR]" While we may quarrel with the split infinitive, we have to applaud the transparency and bravery shown by this internaut.

{excerpt}

Be Page with re-usable excerpt △ Edit + Add - 卷 Tools -Added by Administrator, last edited by Administrator on Apr 23, 2009 (view change) I like cheese! There are people who don't like cheese. Someone even felt brave enough to ask. "Is it weird to not like cheese?" While we may quarrel with the split infinitive, we have to applaud the transparency and bravery shown by this internaut. **Add Labels** 

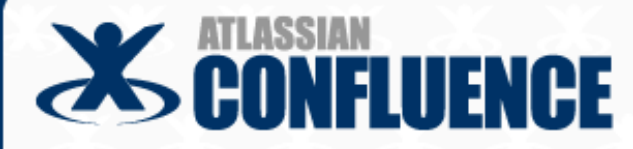

### **Structure and chaos 7**

## The {excerpt-include} macro **Live demo**

\* {excerpt-include:Page with re-usable excerpt|nopanel=true}

X Page re-using an excerpt

 $\mathscr{D}$  Edit  $\frac{d}{dx}$  Add  $\sim$ ◎ Tools ▼

Added by Administrator, last edited by Administrator on Apr 23, 2009 (view change)

Let's take a look at some instances of internet bravery:

- There are people who don't like cheese. Someone even felt brave enough to ask, "Is it weird to not like cheese?" While we may quarrel with the split infinitive, we have to applaud the transparency and bravery shown by this internaut.
- . "Internet bravery is probably the only type of boldness that can keep you from getting killed." This sentiment is hotly debated on Newsvine.

**Add Labels** 

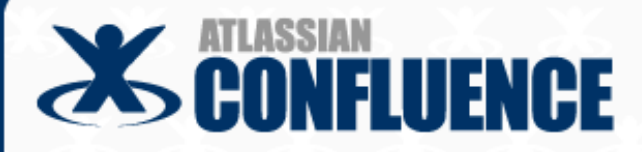

### **Contents**

### **Introduction**

**Agile development**

**Workflow and tracking**

**Structure and chaos**

**Release management**

**Steering wiki development**

**Documentation on a wiki, by Sarah Maddox Slide 29** and the state of the state of the state of the state of the state  $\sim$  Slide 29

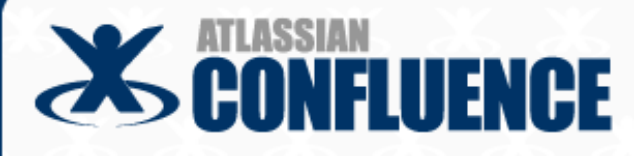

- Leading up to release date
	- Work in the "live" space
	- New --- Create new pages with restricted permissions
	- Updates --- Copy existing pages and restrict viewing
	- Follow the usual draft and review procedure
- Close to release date
	- Copy space to create snapshot of current release …
- On release date
	- Unhide new pages
	- Update content of existing pages
	- Export new release to PDF, HTML and XML …

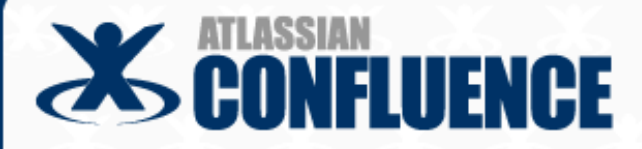

### Copy space to create snapshot of current release

The Copy space plugin is not officially supported More about plugins later

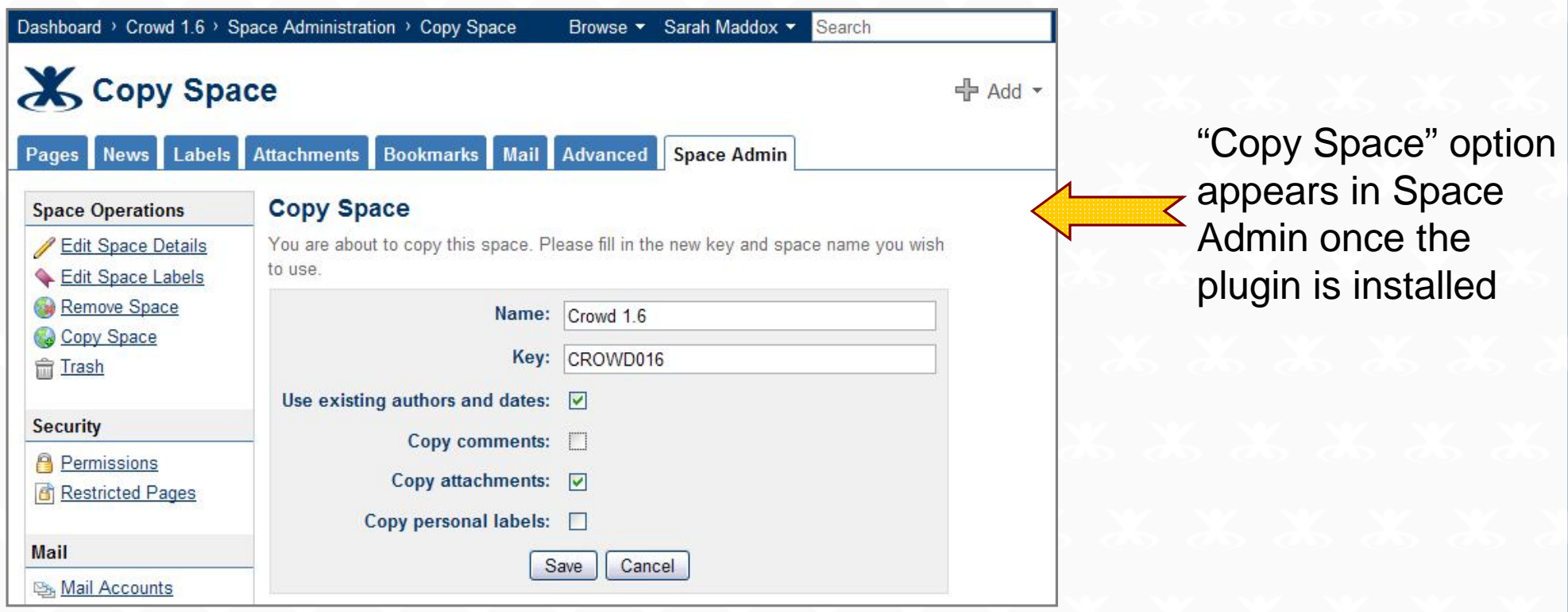

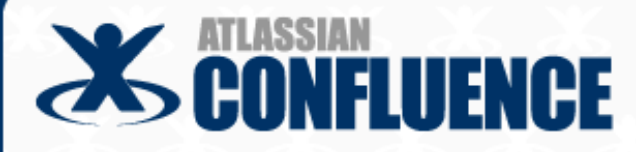

### List of spaces on Dashboard

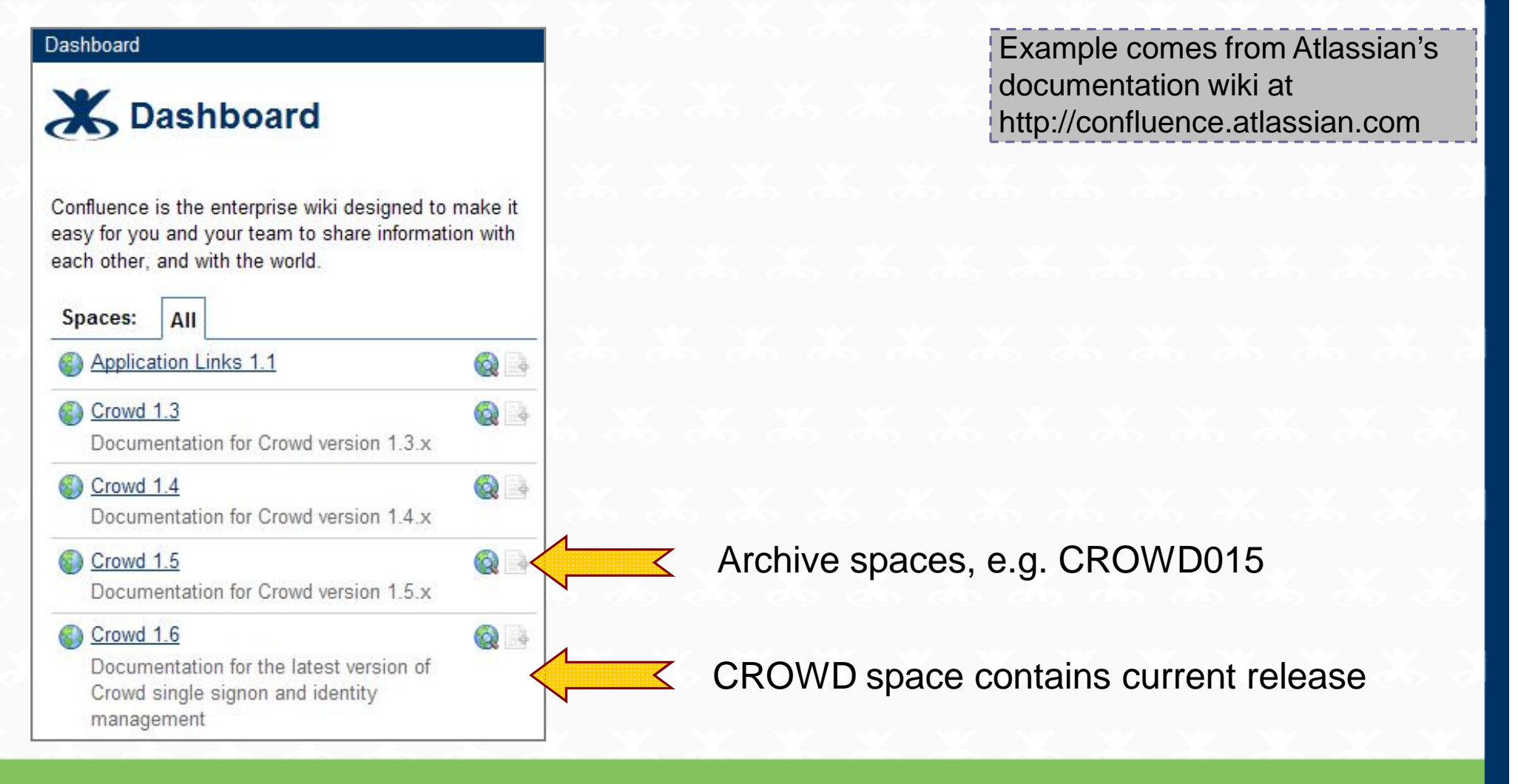

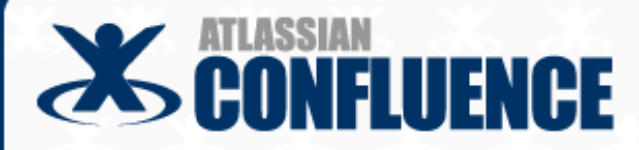

### Export major releases to PDF, HTML and XML

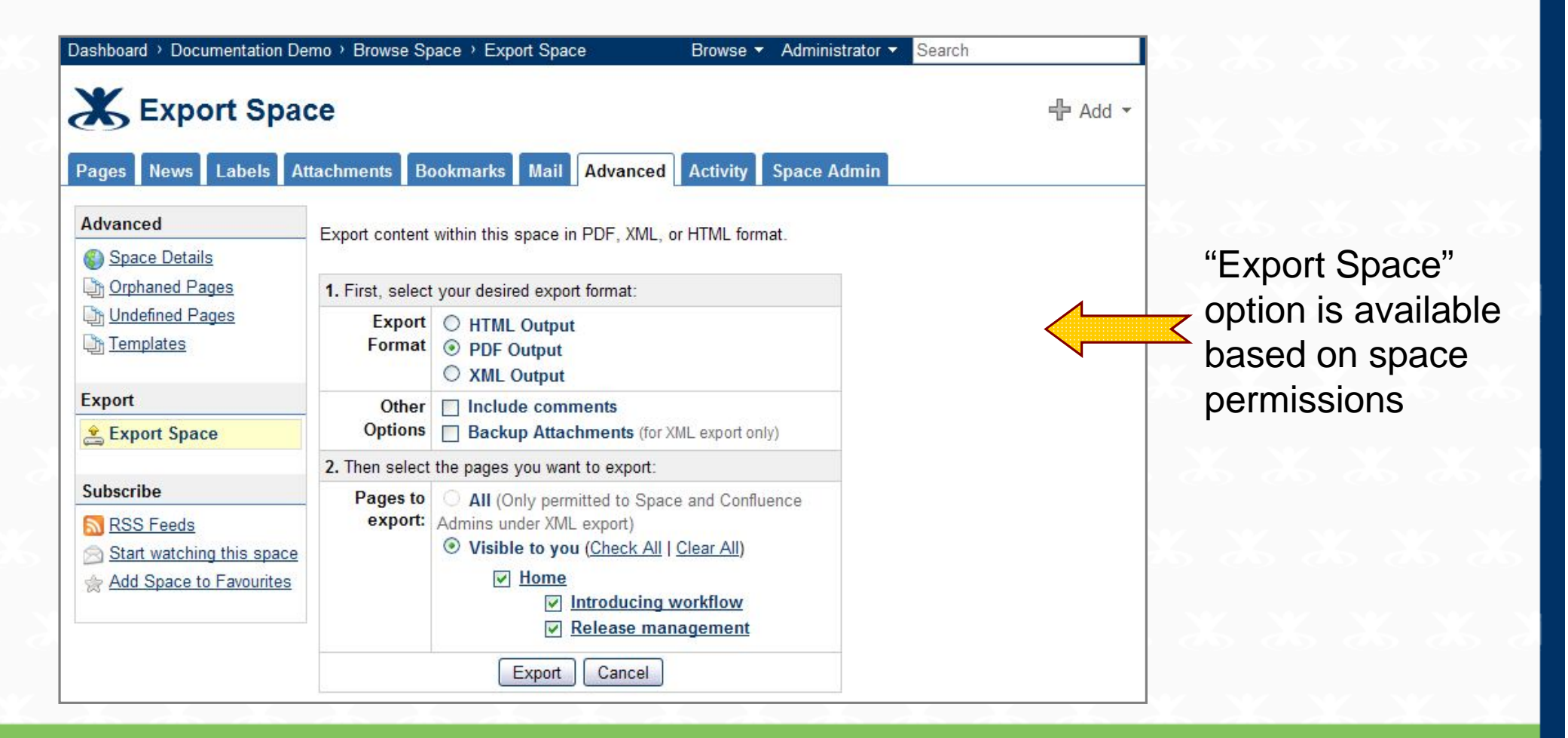

## **Release management 4**

## Supply the downloadable documentation on the wiki

Example comes from Atlassian's documentation wiki at http://confluence.atlassian.com

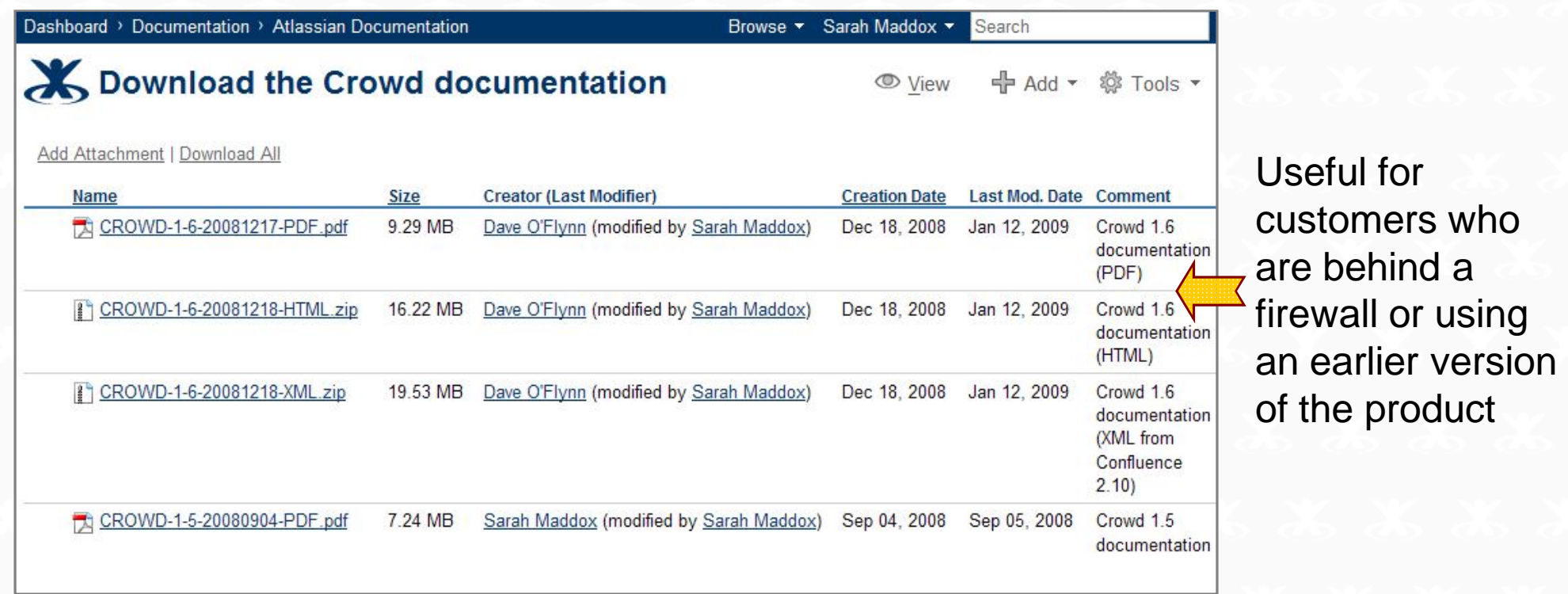

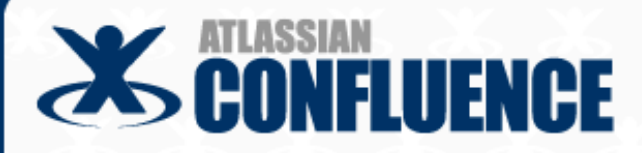

### **Contents**

### **Introduction**

**Agile development**

**Workflow and tracking**

**Structure and chaos**

**Release management**

**Steering wiki development**

**Documentation on a wiki, by Sarah Maddox Slide 35** and the state of the state of the state of the state 35

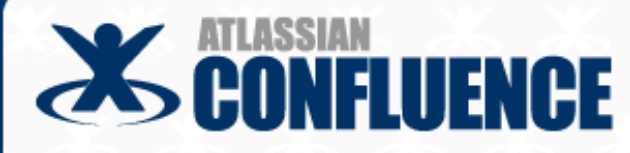

# **Steering wiki development**

- How to make your voice heard
- **Plugins**
- Core wiki functionality
- DITA and DocBook conversions

# **Steering wiki development 1**

- Plugins extend the core functionality of the wiki
- Similar to add-ons for your browser
- Developed by Atlassian or third party
- Installed into Confluence by an administrator
- Many see the Confluence Extension pages at the link below

How can you make your voice heard in plugin development?

Try out the plugins. Tell the developers what you want.

Visit the Confluence plugin page at:

http://confluence.atlassian.com/display/CONFEXT/Plugin+Index

# **Steering wiki development 2**

## Copy Space plugin – already mentioned

- Gliffy plugin for diagrams:
	- $\triangleright$  A commercial plugin which we use in the documentation
	- $\triangleright$  Drawn on the web page
	- $\triangleright$  Editable by others, just like a wiki page
	- Displays as a JPEG image

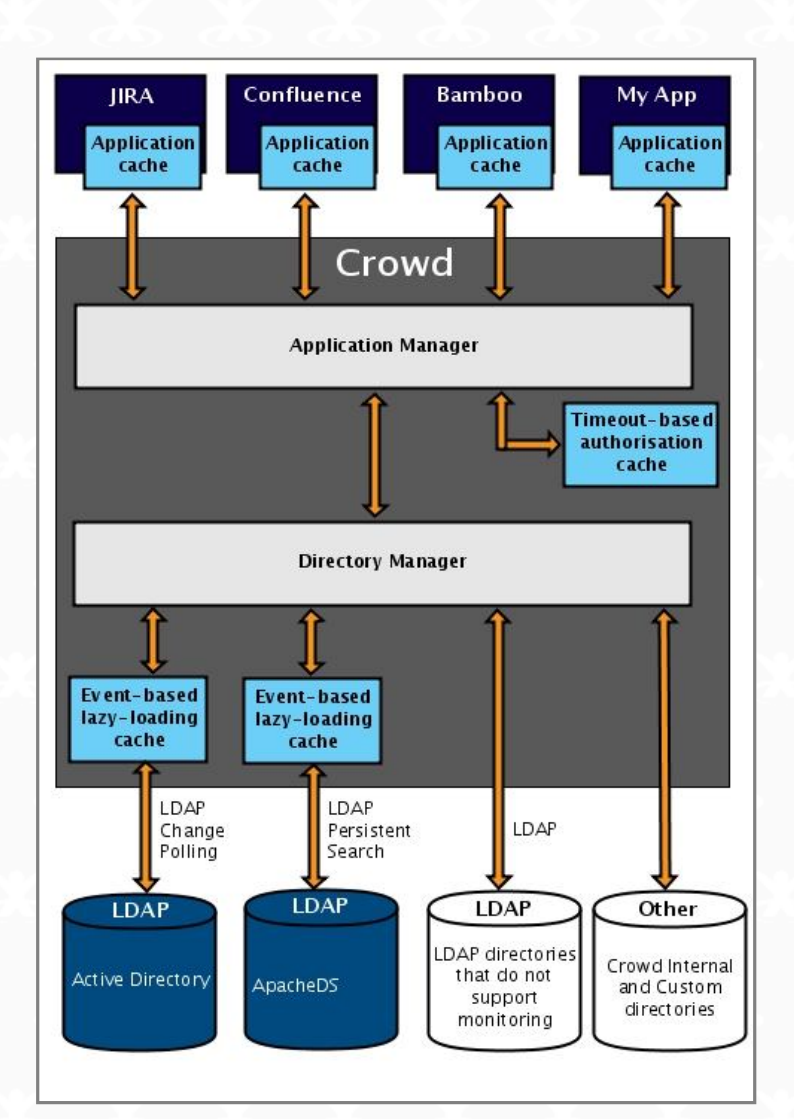

- Already achieved in Confluence:
- ► Copy Space plugin
- ▶ Page ordering
- ▶ Pagetree macro bundled with Confluence
- Still to be done in Confluence:
- ▶ Bundling and support of Copy Space plugin
- **▶ PDF exports**
- ▶ Version-specific links to help files

**Developers are human too ;) Give them praise and "aah"s. Then tell them what you want.**

**Steering wiki development 3**

How can you make your voice heard about Confluence in particular?

Use and abuse the wiki.

Raise and vote for issues at: http://jira.atlassian.com/browse/CONF/

# **Steering wiki development 4**

- DITA to Confluence conversion
- **▶ Open source project and asking for contributors**
- DITA2wiki converts from DITA to wiki markup
- $\triangleright$  Not yet from wiki to DITA
- Confluence to DocBook conversion
- Proprietary solution developed as a Confluence plugin
- Scroll Wiki Exporter
- Wiki to DocBook and PDF

How can you make your voice heard?

DITA2wiki project on SourceForge: http://sourceforge.net/projects/dita2wiki/

Scroll Wiki Exporter: http://www.scrollyourwiki.com

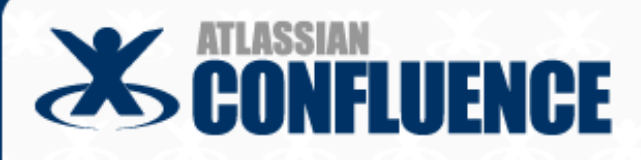

# **Thank you**

- Come up and ask me anything you like
- I have a demo Confluence wiki on my notebook
- Addresses:
- Email at sarah@atlassian.com
- Blog at http://ffeathers.wordpress.com
- Atlassian at http://www.atlassian.com
- Documentation wiki at http://confluence.atlassian.com

#### **So, the take aways are?**

**1) Confluence works out of the box for technical documentation.**

**2) Help us to steer wiki development the way we want it to go.**